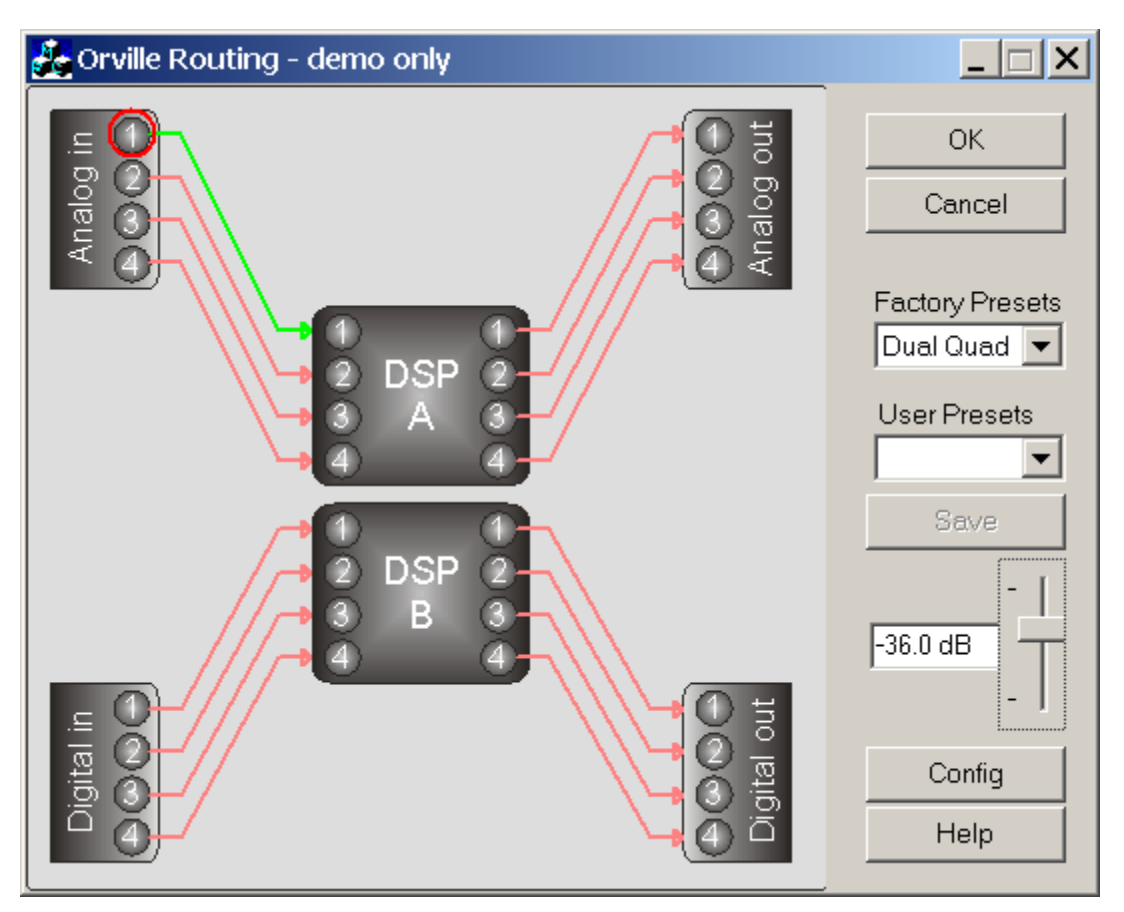

This program is intended to demonstrate the anything-to-anything audio routing capability of the Eventide Orville™ Harmonizer® brand effects processor.

It may be used stand-alone on the PC to gain an understanding of Orville's routing capabilities, or can be c[onfigured t](#page-2-0)o connect via MIDI, RS232 or EVE/NET<sup> $M$ </sup> to an Orville and will control it and also reflect changes in its settings.

Routing runs under Windows<sup> $TM$ </sup> 95, 98, Me and XP, as well as NT4.0 and Windows 2000. It requires between 5 and 10 MB of free memory to run. It will NOT run on Windows 3.1 or 3.11, and although some users have had success running it on a Macintosh<sup>TM</sup> under the Virtual  $PC^{TM}$  emulator, Eventide is unable to offer support to those attempting to duplicate this feat.

This program will control an Orville with V2.705 or later software, but requires 2.740 or later to be able to reflect the state of the Orville. For this latter mode, Orville **'s SETUP/MIDI/sequence out** must be set to **new**.

See the Eventide Web Site or contact your dealer for upgrade information. Do not use this program with Orville software earlier than 2.705.

*Harmonizer is a registered trademark of Eventide Inc. for its audio special effects devices incorporating pitch shift. Orville and Ultrashifter are trademarks of Eventide Inc.* 

#### *Operation*

Routing is a simple program whose operation should be largely self-evident:

- o Routing will run in **demo** mode until it is connected to and has recognized an Orville, at which point, if properly configured, it will show **connected** and will display the Orville's current routing and gain settings.
- o Click and drag between inputs and outputs to make connections. Note that two connections may be made to the main outputs, but only one to each of the DSP inputs.
- o A connection may be *selected* by clicking on it, when it will turn green. It may then be deleted by hitting the PC delete key.
- o The little fader can be used to change the gain of a *selected* input or output. Select inputs or outputs or connections by clicking on them. A selected input or output is indicated by the red circle around it.
- o Save user presets by typing in a name in the 'User Presets' box or update a previously saved one by selecting it from the drop down list. In either case, then hit SAVE.
- o If you hit CANCEL to leave this program, a connected Orville will be restored to how he was before you started this program. This state is stored under **Initial** in the **Factory Presets** list.
- o This program should be used in conjunction with the Orville User Manual, available for download in Adobe™ PDF<sup>®</sup> form at [http://www.eventide.com/admin/manuals.htm - AUDIO](http://www.eventide.com/admin/manuals.htm#AUDIO).

#### <span id="page-2-0"></span>*Setting up communications*

If communications have not been configured, Routing will prompt you to set them up when you first try to communicate with a remote system. At other times you can access the communications Dialog Box *via* the **Config button**.

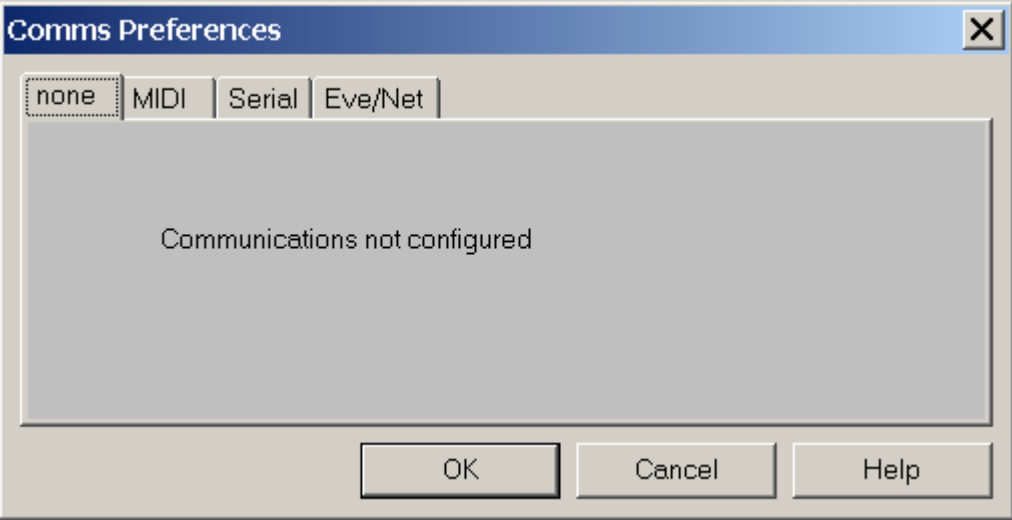

To run standalone, select **none** as shown above. Otherwise select the option most suited to your purposes. Note that both **[MIDI](#page-3-0)** and **[Eve/Net](#page-5-0)** usually require extra hardware for operation. In most cases, **[Serial](#page-4-0)** (RS232) will be the most suitable option - the COM: ports on most PCs are not overused and more can be added easily. If set at the highest baud rate the Eventide products currently support (115,200), an RS232 connection will be more than three times as fast as MIDI. In addition, you may be using your computer's MIDI connection for other purposes.

When using remote communications, make sure that Orville's **MIDI/setup/system exclusive** is set to **on**, and that **device ID** on the same screen is set to **1**.

Please note that Eventide can offer little help in setting up PCs beyond that contained in this document - in the event of problems understanding or performing the following configuration you should refer to your PC hardware and software suppliers or other advisors.

<span id="page-3-0"></span>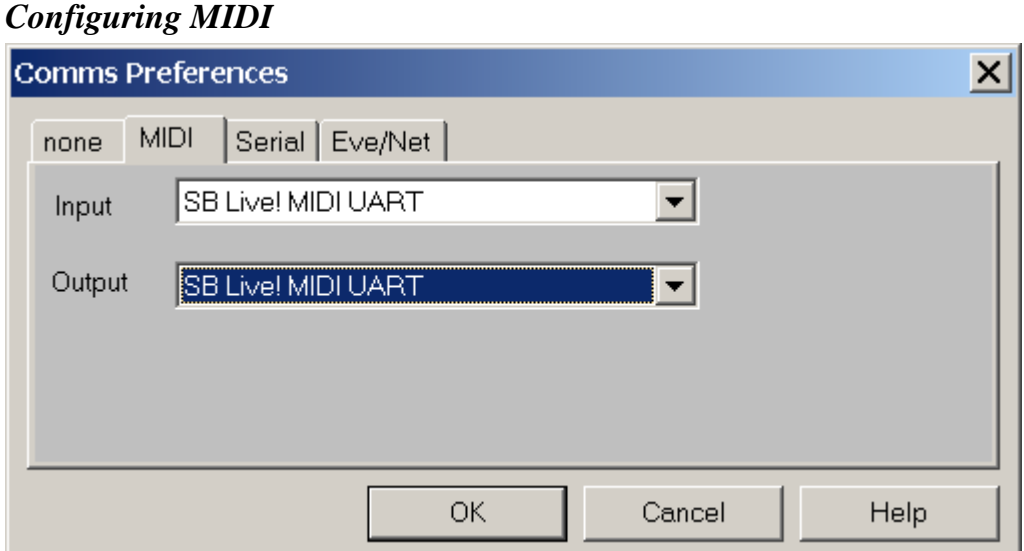

To configure Routing to use MIDI, you only have to set up two parameters as shown above. Be sure that your selections actually connect to the outside world - many of the possible options (usually labelled 'synth' or similar) are purely internal. The exact options will depend upon your PC hardware and may require a plug-in Sound Card. The above are the settings for a SoundBlaster<sup>™</sup> Live! Card.

Then it is just a matter of connecting from your Sound Card's "MIDI out" connector to your Orville's "MIDI in" and vice-versa, using suitable 5 pin DIN cables.

#### <span id="page-4-0"></span>*Configuring Serial*  **Comms Preferences**  $\times$ Serial | Eve/Net | none | MIDI Baud Rate Data Bits Port 115200 8 COM1 ▼  $\overline{\phantom{0}}$  $\overline{\phantom{0}}$ **Flow Control** Stop Bits <u>P</u>arity  $\overline{c}$  $\overline{\psi}$ ▼ none  $\blacktriangledown$ none ОK Cancel Help

In order to configure Routing to use serial communications, the above parameters must match those on your Orville's SETUP/MIDI screen.

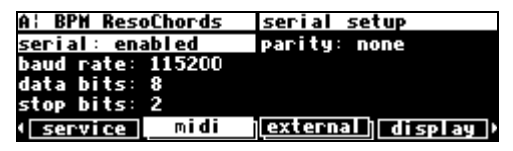

Some older or slower computers may not be able to operate successfully at 115200 baud some laptops seem especially poor at serial communications. If you suspect this applies to your computer, try a lower baud rate. Be sure to keep the Orville and the PC in step !

It is necessary to connect from the selected COM: port to your Orville using a suitable 9 pin cable. Note that this must be wired "pin 1 to pin 1," etc., and must **not** be either a "NULL modem" cable, or a "cross-over" type designed for file transfer between two PCs.

<span id="page-5-0"></span>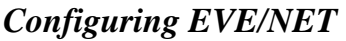

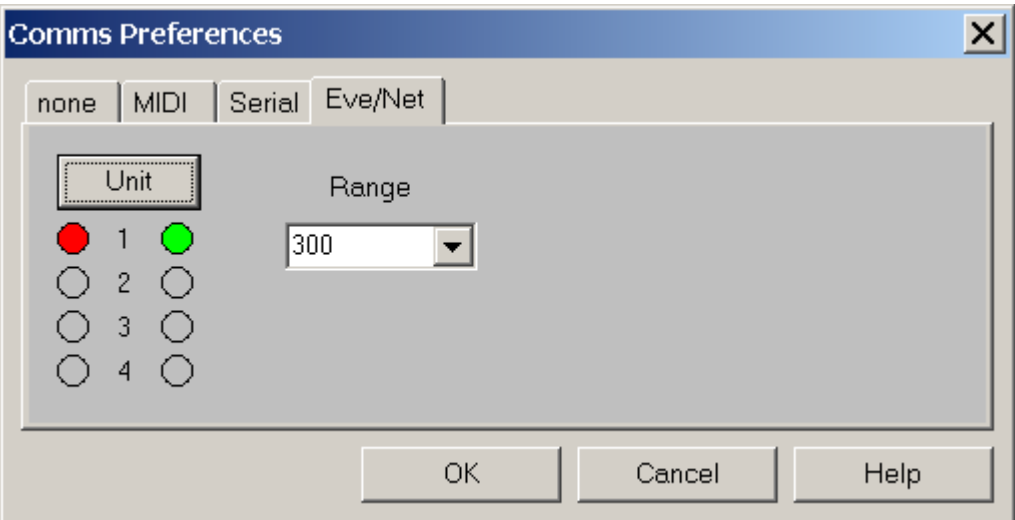

If your PC does not have the special hardware and software needed to support Eve/Net, the above screen may be "grayed out" or otherwise inaccessible. It will also be necessary for your Orville to have an Eve/Net interface installed. Assuming that this is the case, to perform the configuration you need to connect the Eve/Net cable from the Orville to the PC's Eve/Net adaptor (or connect the PC adaptor to an existing Eve/Net system), set the **Range** setting to agree with Orville (**300** is the default and recommended value), and then select the Unit you wish to control. Like the Eve/Net remote, the green LEDs show the active connected units and the **Unit** button cycles through them, setting the red LED to show the selected unit.

On the Orville

- o **mode** should be set to either **remote** or **local and remote**, normally the second.
- o **Send** should be set to **MIDI** or **keys & MIDI**, the second if you are using the Orville to control a second Orville.

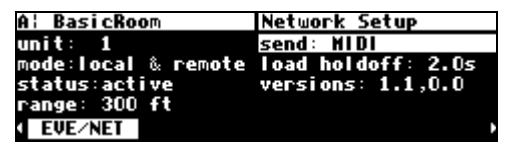